# PIM Stub Routing auf Catalyst Switches der Serien 3750 und 3560  $\overline{\phantom{a}}$

## Inhalt

**[Einführung](#page-0-0)** [Voraussetzungen](#page-0-1) [Anforderungen](#page-0-2) [Verwendete Komponenten](#page-1-0) [Verwandte Produkte](#page-1-1) [Konventionen](#page-1-2) **[Konfiguration](#page-1-3)** [Netzwerkdiagramm](#page-1-4) [Konfigurationen](#page-2-0) [Switch-Konfiguration \(Mix\\_Stack\)](#page-2-1) [Überprüfung](#page-4-0) [Zugehörige Informationen](#page-5-0)

## <span id="page-0-0"></span>**Einführung**

Der Multicast-Datenverkehr auf der Kontrollebene wird immer von jedem Router in einer LAN-Umgebung erkannt. Der Stub-IP-Multicast wird verwendet, um den unnötigen Multicast-Datenverkehr im LAN im Access Layer zu reduzieren und zu minimieren und die Bandbreite auf den Medien zu speichern, um Multicast-Datenverkehr an den Upstream-Distribution-/Core-Layer weiterzuleiten.

Bei den Catalyst Switches der Serien 3750 und 3560 unterstützt die PIM Stub Multicast-Funktion Multicast-Routing zwischen dem Distribution Layer und dem Access Layer. Es unterstützt zwei Arten von PIM-Schnittstellen: Uplink-PIM-Schnittstellen und passive PIM-Schnittstellen. Insbesondere übergibt/leitet eine geroutete Schnittstelle, die mit dem PIM-Passivmodus konfiguriert ist, keinen PIM-Kontrollebenen-Datenverkehr. Sie leitet/leitet nur IGMP-Datenverkehr weiter.

## <span id="page-0-1"></span>Voraussetzungen

### <span id="page-0-2"></span>Anforderungen

Stellen Sie sicher, dass Sie diese Anforderungen erfüllen, bevor Sie versuchen, diese Konfiguration durchzuführen:

Der PIM-Stub-Router leitet den Transit-Datenverkehr zwischen Distribution Routern nicht ●weiter. Dieses Verhalten wird durch Unicast (EIGRP)-Stub-Routing erzwungen. Zur

Unterstützung dieses PIM-Stub-Routerverhaltens ist die entsprechende Unicast-Stub-Routing-Konfiguration erforderlich. Die PIM-Stub-Funktion verhindert nicht, dass Router-Administratoren RIP, statische Routen oder PIM RP konfigurieren, um diese Einschränkung zu umgehen.

- In den Layer-2-Zugriffsdomänen sind nur Empfänger und Quellen für direkt angeschlossene Multicast (IGMP) zulässig. Das PIM-Protokoll wird in den Zugriffsdomänen nicht unterstützt.
- Die redundante PIM-Stub-Routertopologie wird nicht unterstützt.

#### <span id="page-1-0"></span>Verwendete Komponenten

Die Informationen in diesem Dokument basieren auf der Ausgabe des Catalyst 3750 Switches.

Die Informationen in diesem Dokument beziehen sich auf Geräte in einer speziell eingerichteten Testumgebung. Alle Geräte, die in diesem Dokument benutzt wurden, begannen mit einer gelöschten (Nichterfüllungs) Konfiguration. Wenn Ihr Netz Live ist, überprüfen Sie, ob Sie die mögliche Auswirkung jedes möglichen Befehls verstehen.

#### <span id="page-1-1"></span>Verwandte Produkte

Diese Konfiguration kann auch mit den folgenden Switch-Typen verwendet werden:

• Catalyst Switches der Serien 3750 und 3560

Die Cisco Catalyst Switches der Serien 3750 und 3560 unterstützen PIM Stub Multicast Routing Code Version 12.2(37)SE und höher.

#### <span id="page-1-2"></span>Konventionen

Weitere Informationen zu Dokumentkonventionen finden Sie in den [Cisco Technical Tips](//www.cisco.com/en/US/tech/tk801/tk36/technologies_tech_note09186a0080121ac5.shtml) [Conventions](//www.cisco.com/en/US/tech/tk801/tk36/technologies_tech_note09186a0080121ac5.shtml) (Technische Tipps zu Konventionen von Cisco).

### <span id="page-1-3"></span>**Konfiguration**

In diesem Abschnitt erfahren Sie, wie Sie die in diesem Dokument beschriebenen Funktionen konfigurieren können.

PIM SSM wird auf den Uplinks für die Kommunikation mit dem Upstream-Router verwendet. Benutzer können jeden anderen PIM-Modus verwenden (z. B. Dense oder Sparse).

Weitere Informationen zur Konfiguration von Multicast Routing auf den Switches der Serie 3750 finden Sie unter [Konfigurieren von IP-Multicast-Routing.](//www.cisco.com/en/US/docs/switches/lan/catalyst3750/software/release/12.2_37_se/configuration/guide/swmcast.html)

Hinweis: Verwenden Sie das [Command Lookup Tool](//tools.cisco.com/Support/CLILookup/) (nur [registrierte](//tools.cisco.com/RPF/register/register.do) Kunden), um weitere Informationen zu den in diesem Abschnitt verwendeten Befehlen zu erhalten.

#### <span id="page-1-4"></span>Netzwerkdiagramm

In diesem Dokument wird die folgende Netzwerkeinrichtung verwendet:

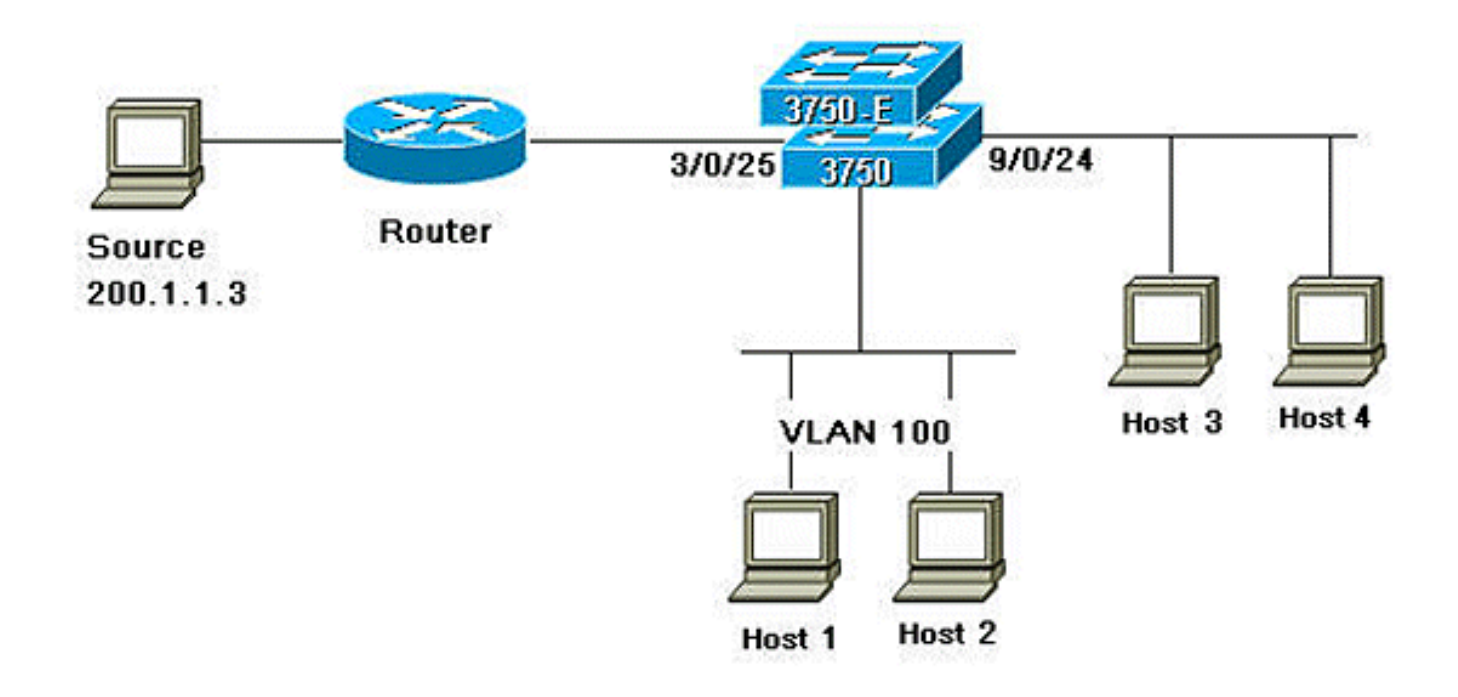

#### <span id="page-2-0"></span>**Konfigurationen**

In diesem Dokument werden folgende Konfigurationen verwendet:

Gehen Sie wie folgt vor, um das PIM Stub-Routing zu konfigurieren:

- Geben Sie diesen Befehl ein, um das globale Multicast-Routing auf dem Switch oder Switch-1. Stack zu aktivieren: mix\_stack(config)#**ip multicast-routing distributed**
- Geben Sie diesen Befehl ein, um den SSM-Bereich der IP-Multicast-Adresse mit dem 2. Standardgruppenbereich zu definieren: mix\_stack(config)#**ip pim ssm default**
- Geben Sie diesen Befehl ein, um PIM SSM auf dem Uplink zu aktivieren: 3. mix\_stack(config)#**interface GigabitEthernet3/0/25**

*!--- By default switch configures the Layer 2 parameters. So in order to configure the Layer 3 parameter, use the next command.* mix\_stack(config-if)#**no switchport**

mix\_stack(config-if)#**ip pim sparse-dense-mode**

Geben Sie diesen Befehl ein, um PIM Stub Routing auf der VLAN-Schnittstelle zu aktivieren: 4. mix\_stack(config)#**interface vlan100** mix\_stack(config-if)#**ip pim passive**

#### <span id="page-2-1"></span>Switch-Konfiguration (Mix\_Stack)

mix\_stack#**show run** Building configuration...

Current configuration : 7810 bytes

```
!
version 12.2
no service pad
service timestamps debug uptime
service timestamps log uptime
no service password-encryption
!
hostname mix_stack
!
!
switch 2 provision ws-c3750e-24pd
switch 3 provision ws-c3750g-24ts
switch 5 provision ws-c3750-24fs
switch 9 provision ws-c3750e-24pd
!
ip routing
!
!
ip multicast-routing distributed
!
!--- Output suppressed.
!
!
vlan 100
!
!
interface GigabitEthernet2/0/1
switchport access vlan 100
no keepalive
spanning-tree portfast
!
interface GigabitEthernet2/0/2
switchport access vlan 100
no keepalive
spanning-tree portfast
!
!
!--- Output suppressed.
!
!
interface GigabitEthernet3/0/25
no switchport
ip address 3.1.1.2 255.255.255.248
ip pim sparse-dense-mode
!
!
!--- Output suppressed.
!
!
interface GigabitEthernet9/0/24
no switchport
ip address 10.1.1.1 255.255.255.0
ip pim passive
no keepalive
!
!
!--- Output suppressed.
!
!
interface Vlan1
no ip address
!
interface Vlan100
ip address 100.1.1.1 255.255.255.0
```

```
ip pim passive
!
!
!--- Output suppressed.
!
!
ip pim ssm default
!
!
!--- Output suppressed.
!
!
control-plane
!
!
line con 0
exec-timeout 0 0
speed 115200
line vty 0 4
login
line vty 5 15
login
!
end
```
## <span id="page-4-0"></span>**Überprüfung**

In diesem Abschnitt überprüfen Sie, ob Ihre Konfiguration ordnungsgemäß funktioniert.

Das [Output Interpreter Tool](https://www.cisco.com/cgi-bin/Support/OutputInterpreter/home.pl) (nur [registrierte](//tools.cisco.com/RPF/register/register.do) Kunden) (OIT) unterstützt bestimmte show-Befehle. Verwenden Sie das OIT, um eine Analyse der Ausgabe des Befehls show anzuzeigen.

Geben Sie den Befehl [show ip pim interface](//www.cisco.com/en/US/docs/ios/ipmulti/command/reference/imc_07.html#wp1146122) ein, um den für jede Schnittstelle aktivierten PIM Stub anzuzeigen.

mix\_stack#**show ip pim interface**

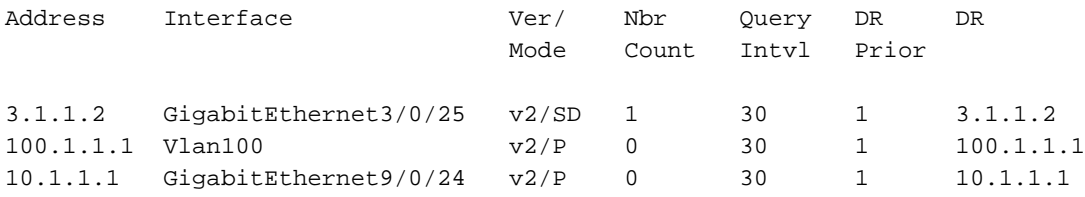

Geben Sie die **[Details show ip igmp groups ein,](//www.cisco.com/en/US/docs/ios/ipmulti/command/reference/imc_06.html#wp1127872)** um den interessierten Client anzuzeigen, der der spezifischen Multicast-Quelle/-Gruppe beigetreten ist.

mix\_stack#show ip igmp groups 232.0.0.9 det

Flags: L - Local, U - User, SG - Static Group, VG - Virtual Group, SS - Static Source, VS - Virtual Source, Ac - Group accounted towards access control limit

Interface: GigabitEthernet9/0/24 Group: 232.0.0.9 Flags: SSM Uptime: 00:00:10 Group mode: INCLUDE

Last reporter: 10.1.1.2 CSR Grp Exp: 00:02:57 Group source list: (C - Cisco Src Report, U - URD, R - Remote, S - Static, V - Virtual, M - SSM Mapping, L - Local, Ac - Channel accounted towards access control limit) Source Address Uptime v3 Exp CSR Exp Fwd Flags 200.1.1.3 00:00:10 stopped 00:02:57 Yes CM

Interface: Vlan100 Group: 232.0.0.9 Flags: SSM Uptime: 01:42:08 Group mode: INCLUDE Last reporter: 100.1.1.3 CSR Grp Exp: 00:02:00 Group source list: (C - Cisco Src Report, U - URD, R - Remote, S - Static, V - Virtual, M - SSM Mapping, L - Local, Ac - Channel accounted towards access control limit) Source Address Uptime v3 Exp CSR Exp Fwd Flags 200.1.1.3 01:42:12 stopped 00:02:00 Yes CM mix\_stack#

Geben Sie die [show ip mroute](//www.cisco.com/en/US/docs/ios/ipmulti/command/reference/imc_06.html#wp1159521) ein, um zu überprüfen, ob der Multicast-Stream von der Quelle an die interessierten Clients weitergeleitet wird.

mix\_stack#**show ip mroute 232.0.0.9** IP Multicast Routing Table Flags: D - Dense, S - Sparse, B - Bidir Group, s - SSM Group, C - Connected, L - Local, P - Pruned, R - RP-bit set, F - Register flag, T - SPT-bit set, J - Join SPT, M - MSDP created entry, X - Proxy Join Timer Running, A - Candidate for MSDP Advertisement, U - URD, I - Received Source Specific Host Report, Z - Multicast Tunnel, z - MDT-data group sender, Y - Joined MDT-data group, y - Sending to MDT-data group V - RD & Vector, v - Vector Outgoing interface flags: H - Hardware switched, A - Assert winner Timers: Uptime/Expires Interface state: Interface, Next-Hop or VCD, State/Mode (200.1.1.3, 232.0.0.9), 01:44:23/00:02:52, flags: sTI Incoming interface: GigabitEthernet3/0/25, RPF nbr 3.1.1.1 Outgoing interface list: GigabitEthernet9/0/24, Forward/Sparse-Dense, 00:02:24/00:02:50

### <span id="page-5-0"></span>Zugehörige Informationen

- [Cisco Catalyst Switches der Serie 3750 Support-Dokumentation](//www.cisco.com/en/US/products/hw/switches/ps5023/tsd_products_support_series_home.html?referring_site=bodynav)
- [Produkt-Support für Switches](//www.cisco.com/cisco/web/psa/default.html?mode=prod&level0=268438038&referring_site=bodynav)
- [Support für LAN-Switching-Technologie](//www.cisco.com/cisco/web/psa/default.html?mode=tech&level0=268435696&referring_site=bodynav)

Vlan100, Forward/Sparse-Dense, 01:44:23/00:02:52

• [Technischer Support und Dokumentation für Cisco Systeme](//www.cisco.com/cisco/web/support/index.html?referring_site=bodynav)